## **Change block size 512e <–> 4kn with Niagara Customer Edition**

- 1. Launch Niagara (SPTI) Device Rescan Format
- 2. If a drive is listed in grey colour unlock the drive with Lock Drive

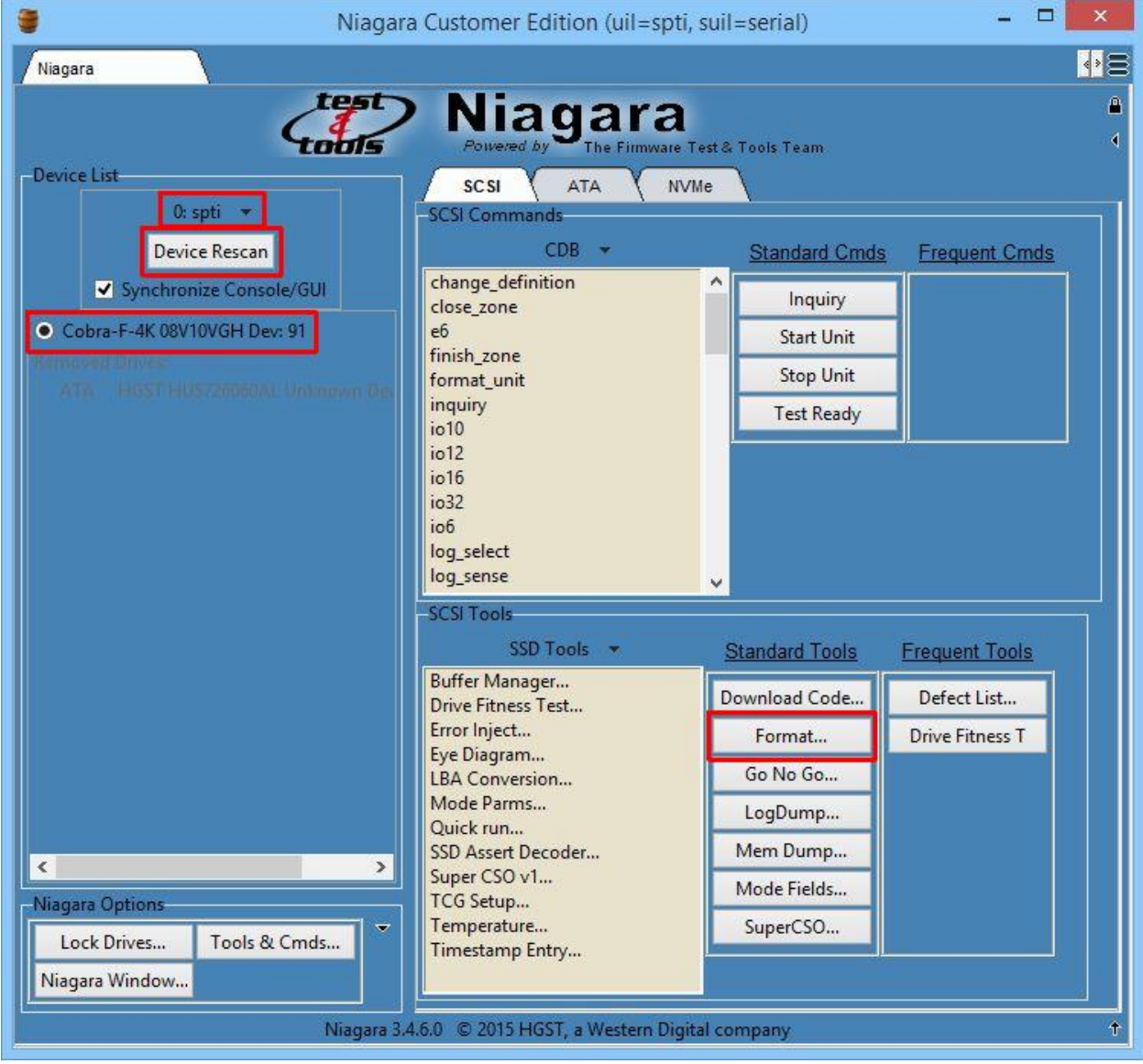

- 3. Format 4kn drive to 512e: Untick Fast Format Set to 512e Format (see page 2) 4. Format 51e drive to 4kn: Untick Fast Format - Set to 4K – Format (see page 3)
- 

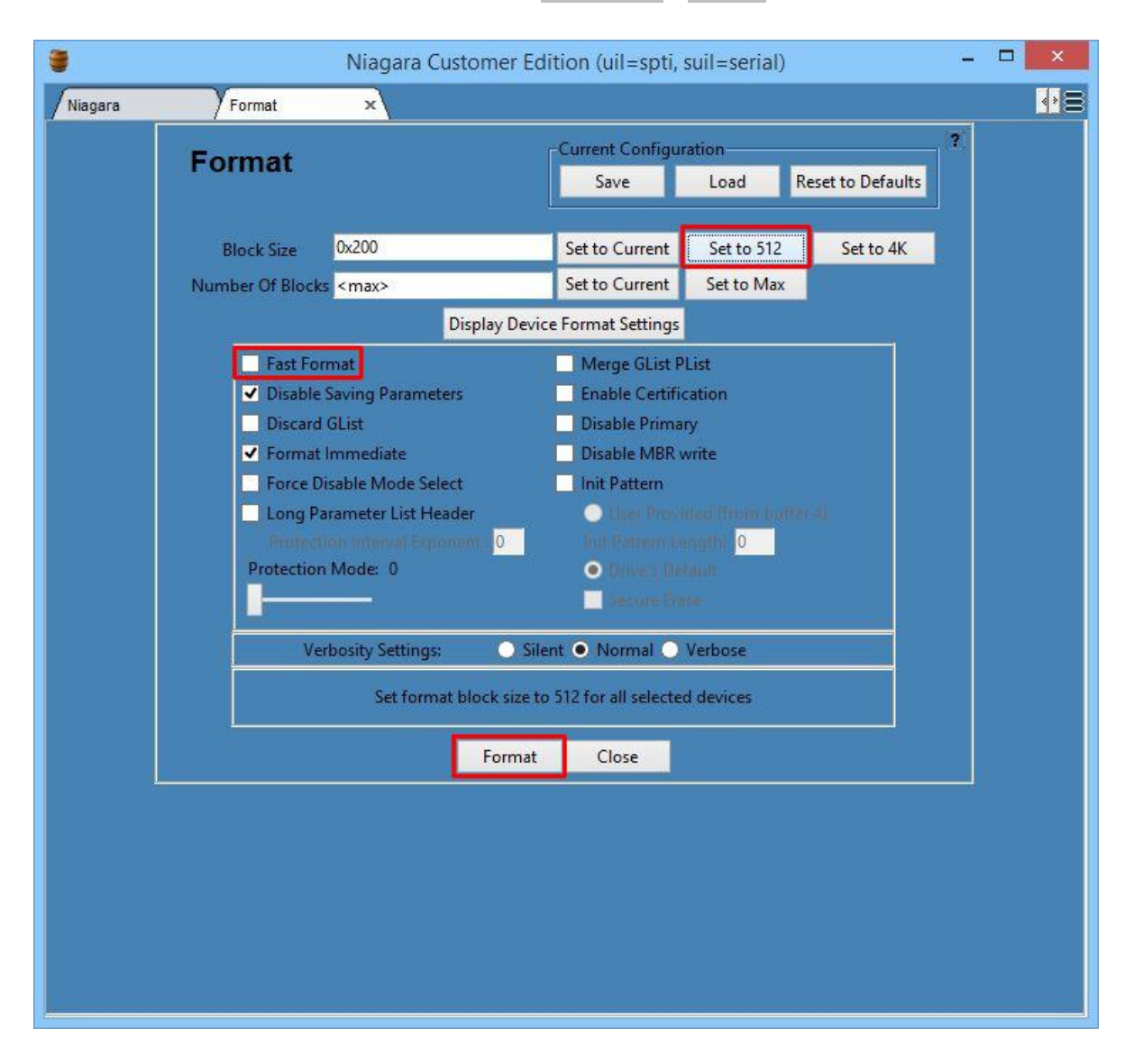

## Format 4kn drive to 512e: Untick Fast Format - Set to 512e – Format

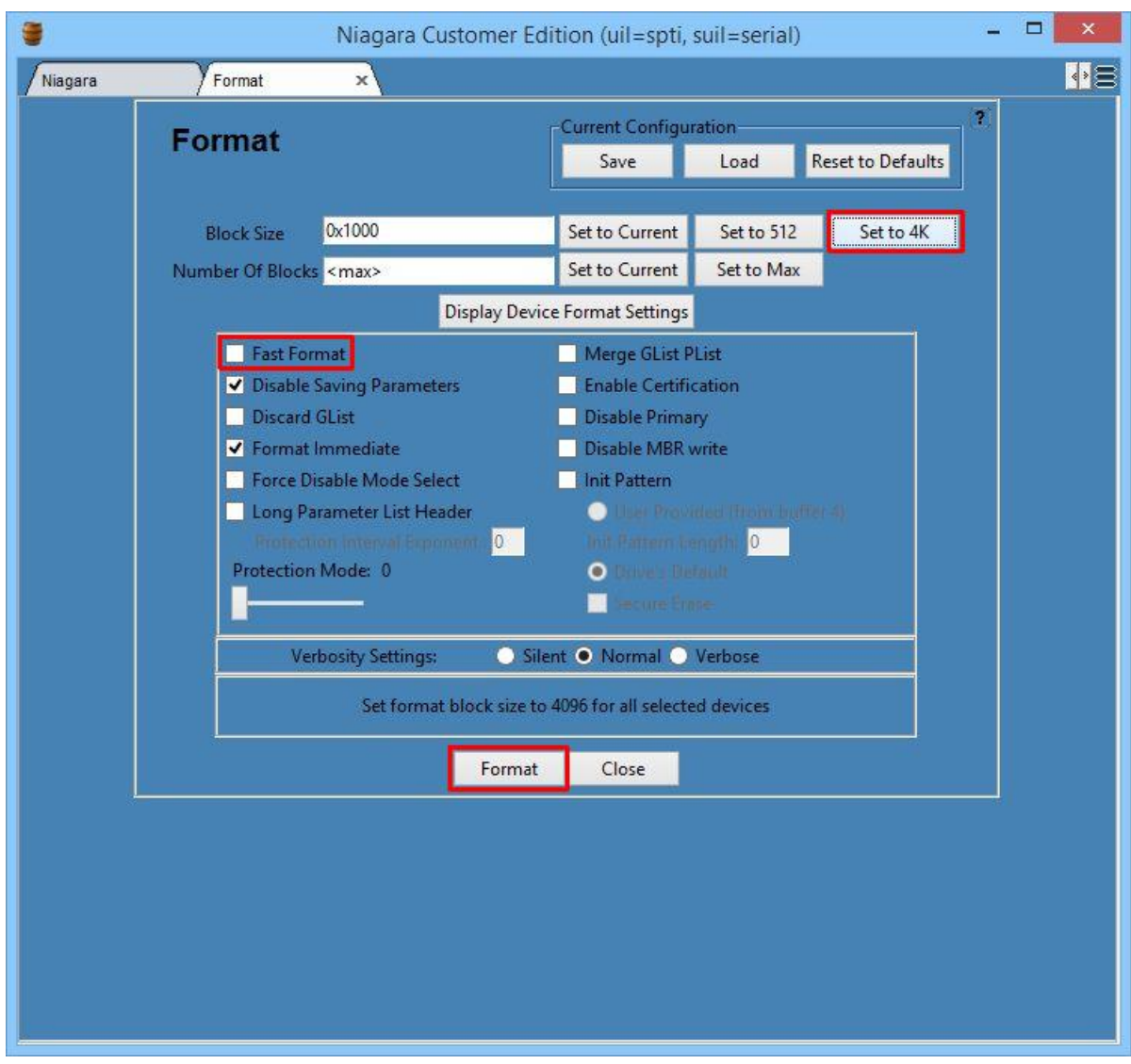

## Format 512e drive to 4kn: Untick Fast Format - Set to 4K – Format